# **UNIX™ /Linux Overview**

### **Unix/IP Preparation Course May 25, 2014 Djibouti**

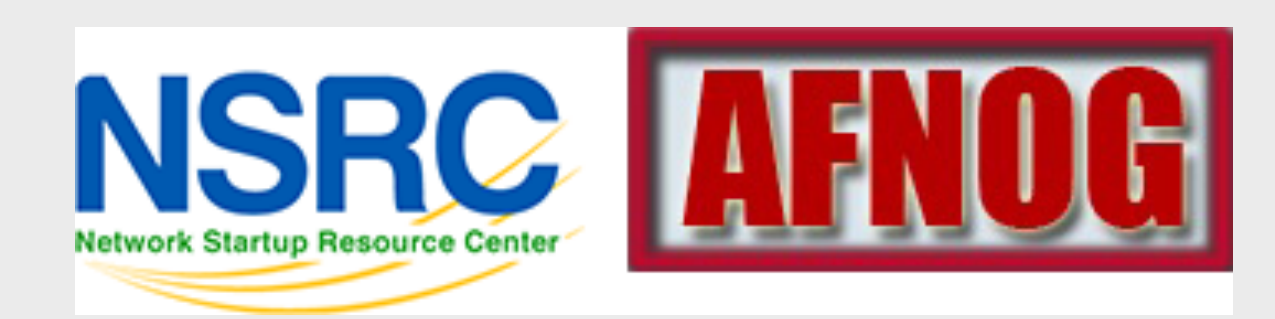

# **UNIX / Linux and Windows**

### Why does AfNOG use UNIX / Linux?

Majority of core services on the Internet provided by UNIX / Linux Much of Enterprise class computing built around UNIX / Linux Open Source network monitoring and management solutions

- Widely used

- Generally not available for Windows

Router OSes are command-line and some, even, Linux We assume

> End users are on Windows (some places Macs, too) Don't expect end-users to use UNIX or Linux

We do expect that you are likely to use Linux or UNIX

#### Licensing

Windows products and license schemes cost \$\$ Open Source software is "free" (as in beer) Actual costs to implement vary widely

# **Netcraft Survey: Approx 1 Billion Hosts**

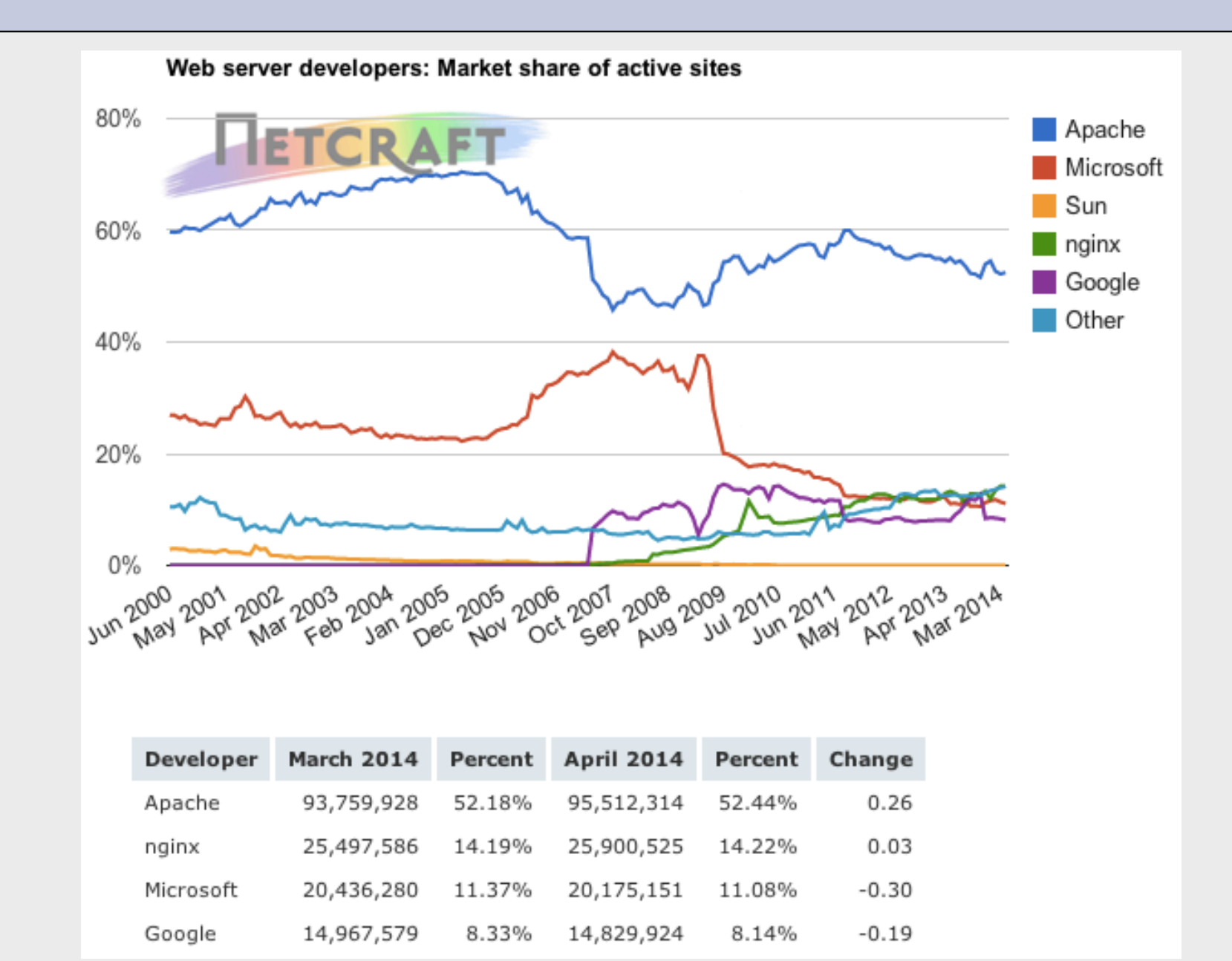

http://news.netcraft.com/archives/2014/04/02/april-2014-web-server-survey.html

# **Netcraft Survey: Approx 1 Billion Hosts**

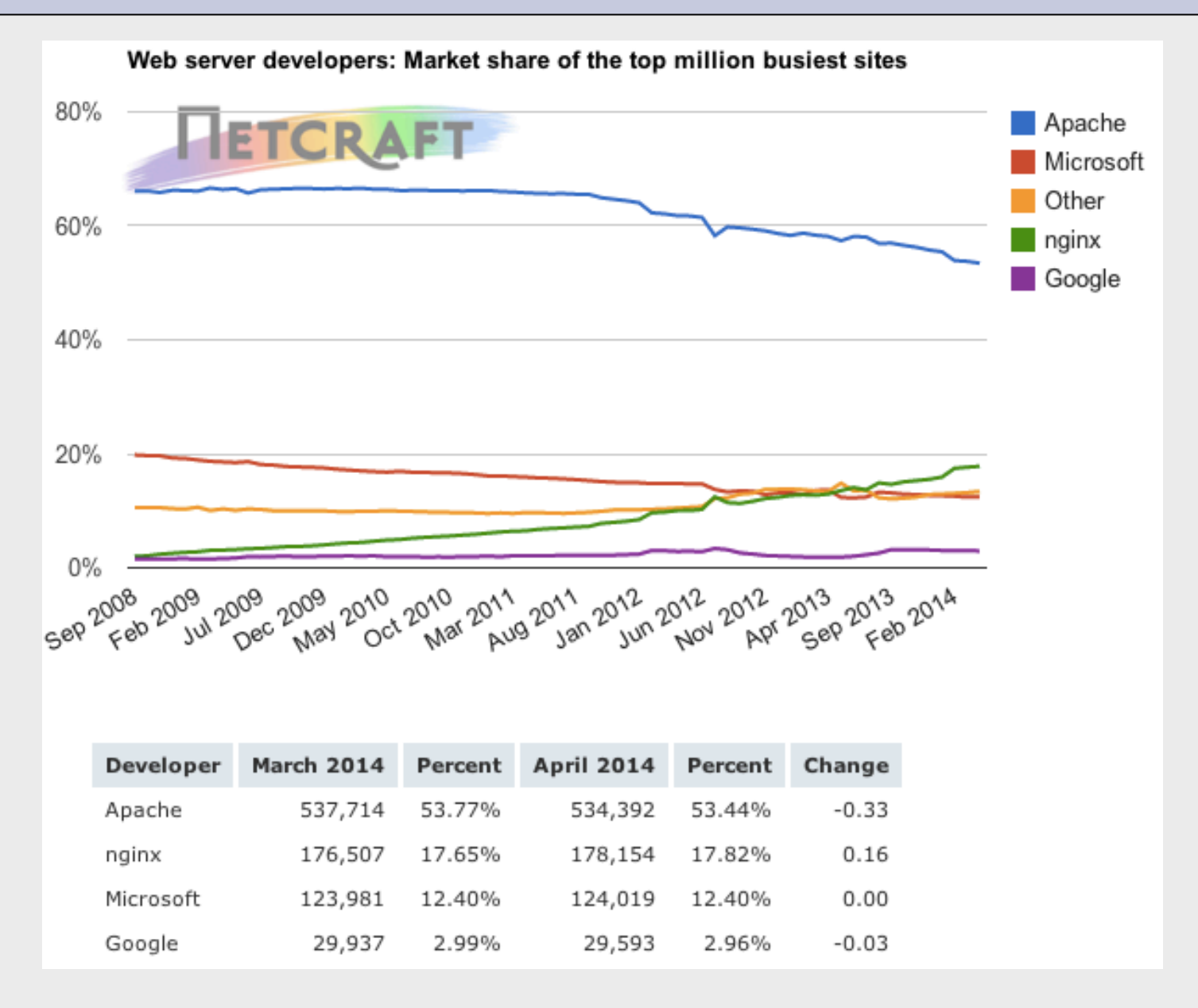

Note the growth of nginx open source server. Majority of nginx sites are Linux / UNIX based

# **W3Techs Survey**

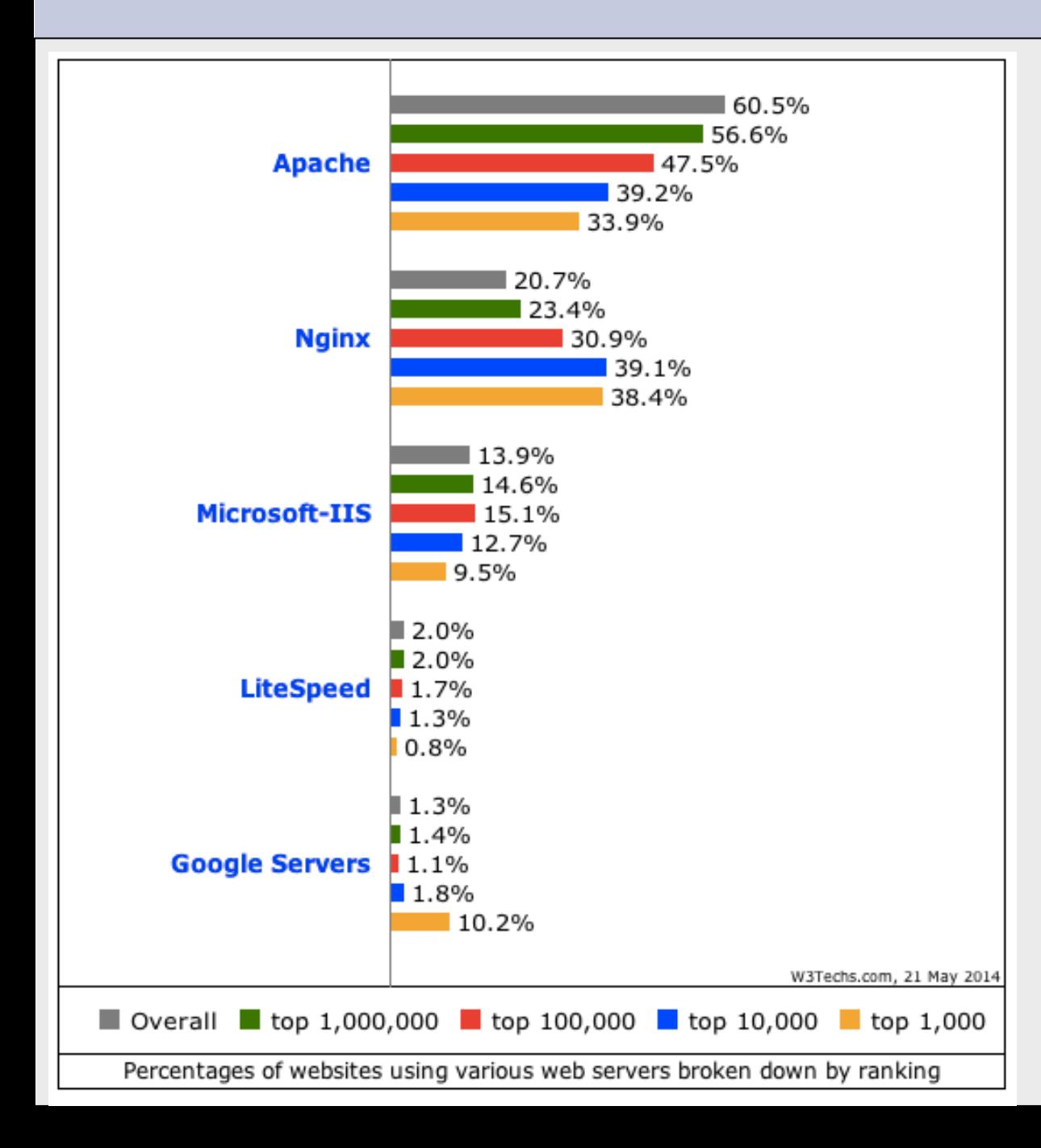

Note the growth of nginx open source server. Majority of nginx sites are Linux / UNIX based. Majority of other server types run on Linux / UNIX.

http://w3techs.com/technologies/cross/ web server/ranking

# **Security Space Survey: May 2014**

#### **Across All Domains**

#### Domain .com (Commercial)

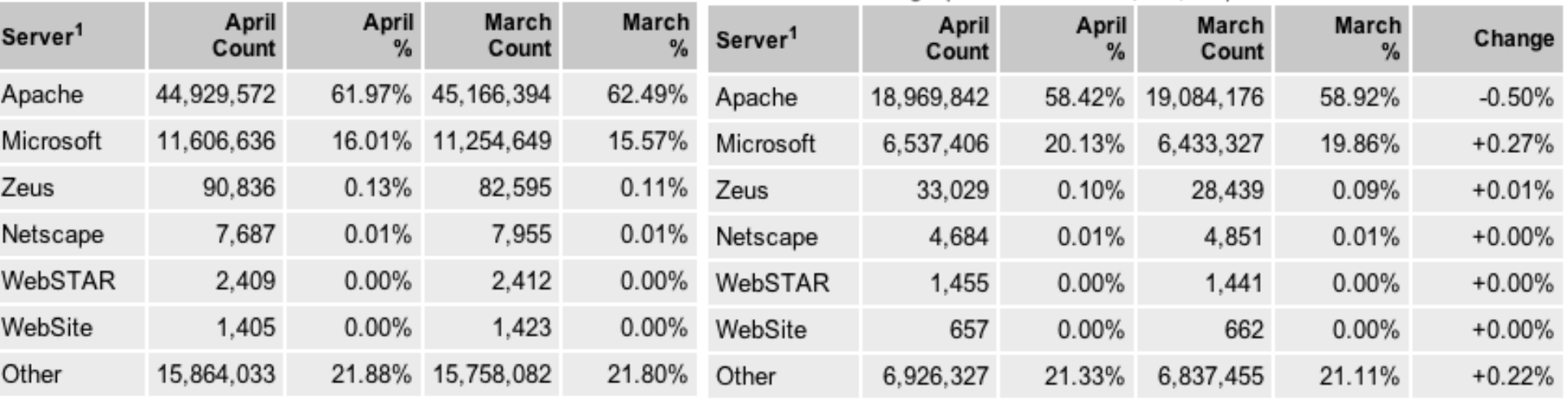

#### Market Share Change (Total servers: 72,502,578)

<sup>1</sup>Servers are ordered according to their global market share.

<sup>1</sup>Servers are ordered according to their global market share.

Market Share Change (Total servers: 32.473.400)

#### Market Share for April 2014 - Across All Domains

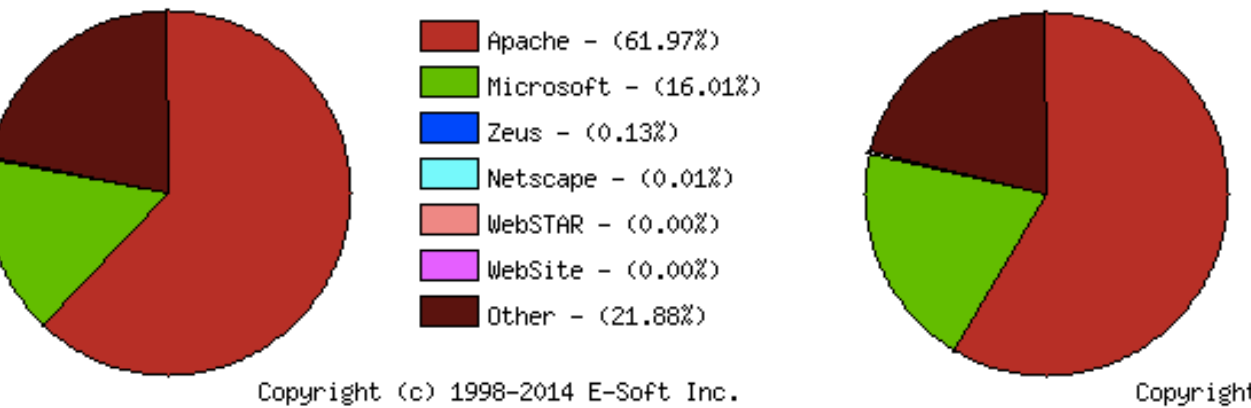

#### Market Share for April 2014 - Donain .con (Connercial)

Copyright (c) 1998-2014 E-Soft Inc.

Apache - (58.42%)

Zeus -  $(0.10\%)$ 

 $Microsoft = (20.132)$ 

Netscape  $(0.01\%)$ 

 $WebSTAR = (0.00%)$ 

 $WebSite = (0.002)$ 

Other -  $(21.33%)$ 

#### http://www.securityspace.com/s\_survey/data/201404/index.html

# **Unix and Linux**

Are they the same?

Yes, at least in terms of operating system interfaces Linux was developed independently from Unix Unix is much older (1969 vs. 1991)

#### Scalability and reliability

Both scale very well and work well under heavy load (this is an understatement $\cup$ )

Flexibility

Both emphasize small, interchangeable components

Manageability

Remote logins rather than GUI

Scripting is integral

**Security** 

Due to modular design has a reasonable security model Linux and its applications are not without blame

# **UNIX/Linux History**

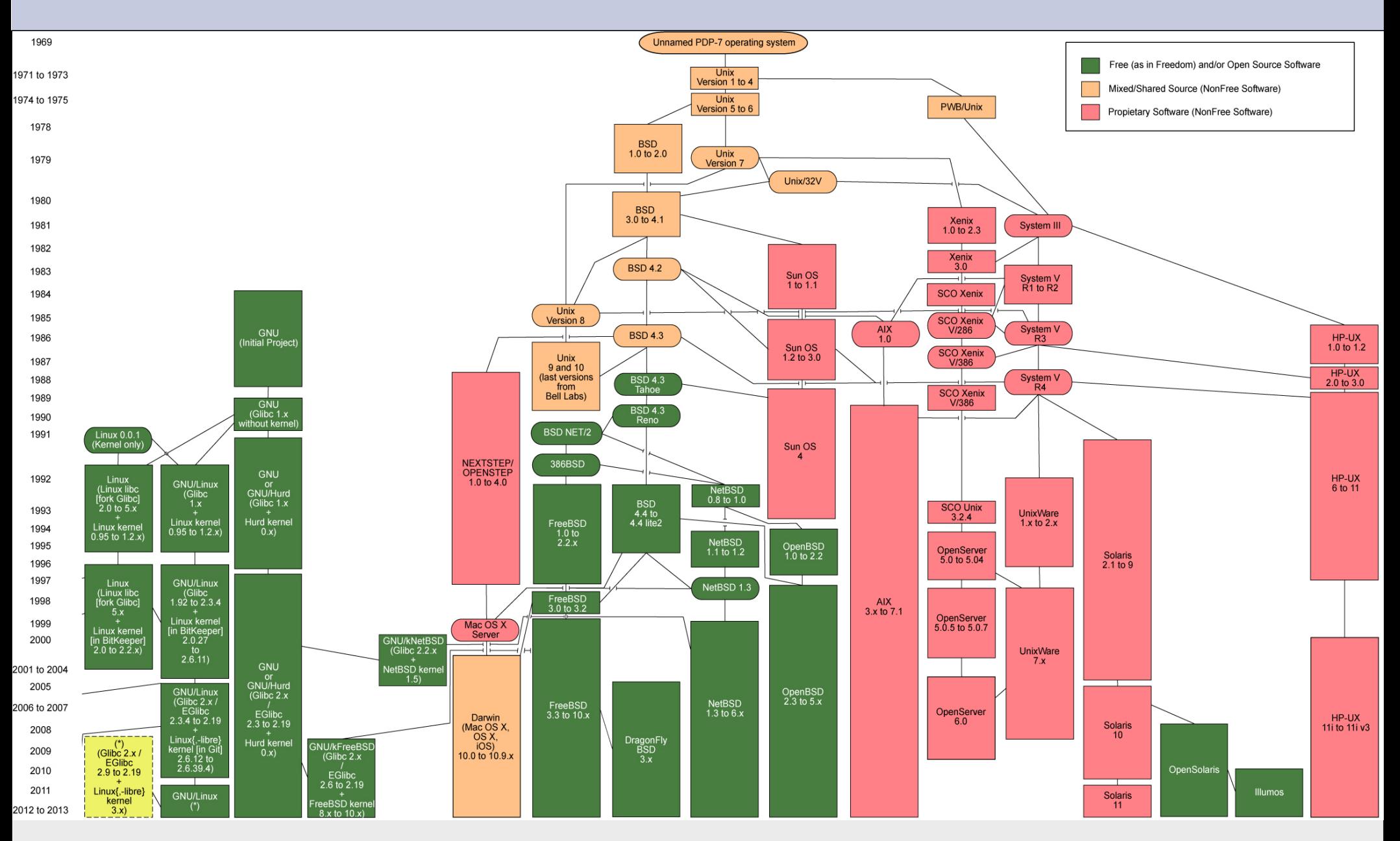

Adopted from http://en.wikipedia.org/wiki/File:Unix\_history-simple.svg

# **FreeBSD Timeline**

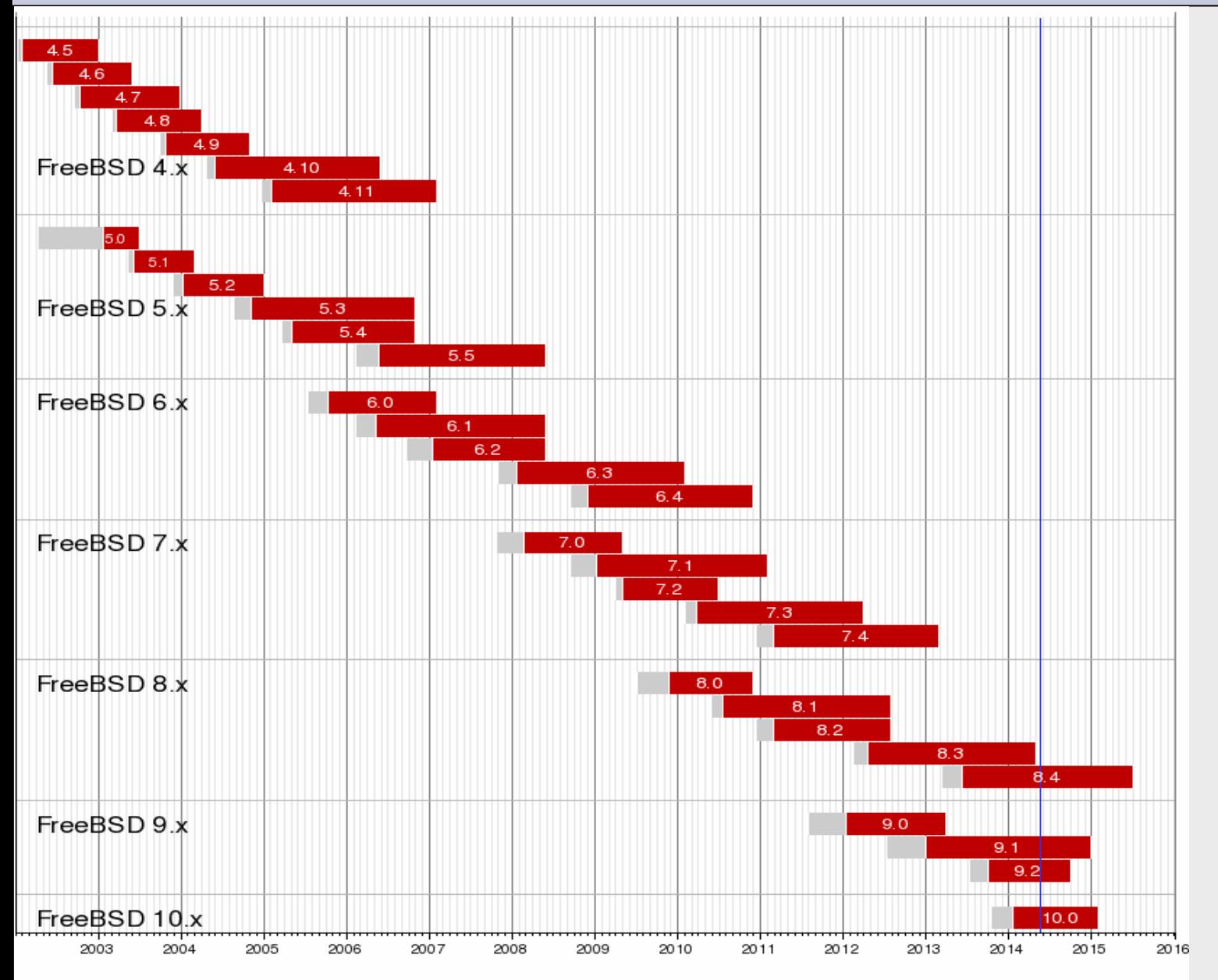

RELEASE Development, test version published

#### Image courtesy of Wikipedia

# **Ubuntu Timeline**

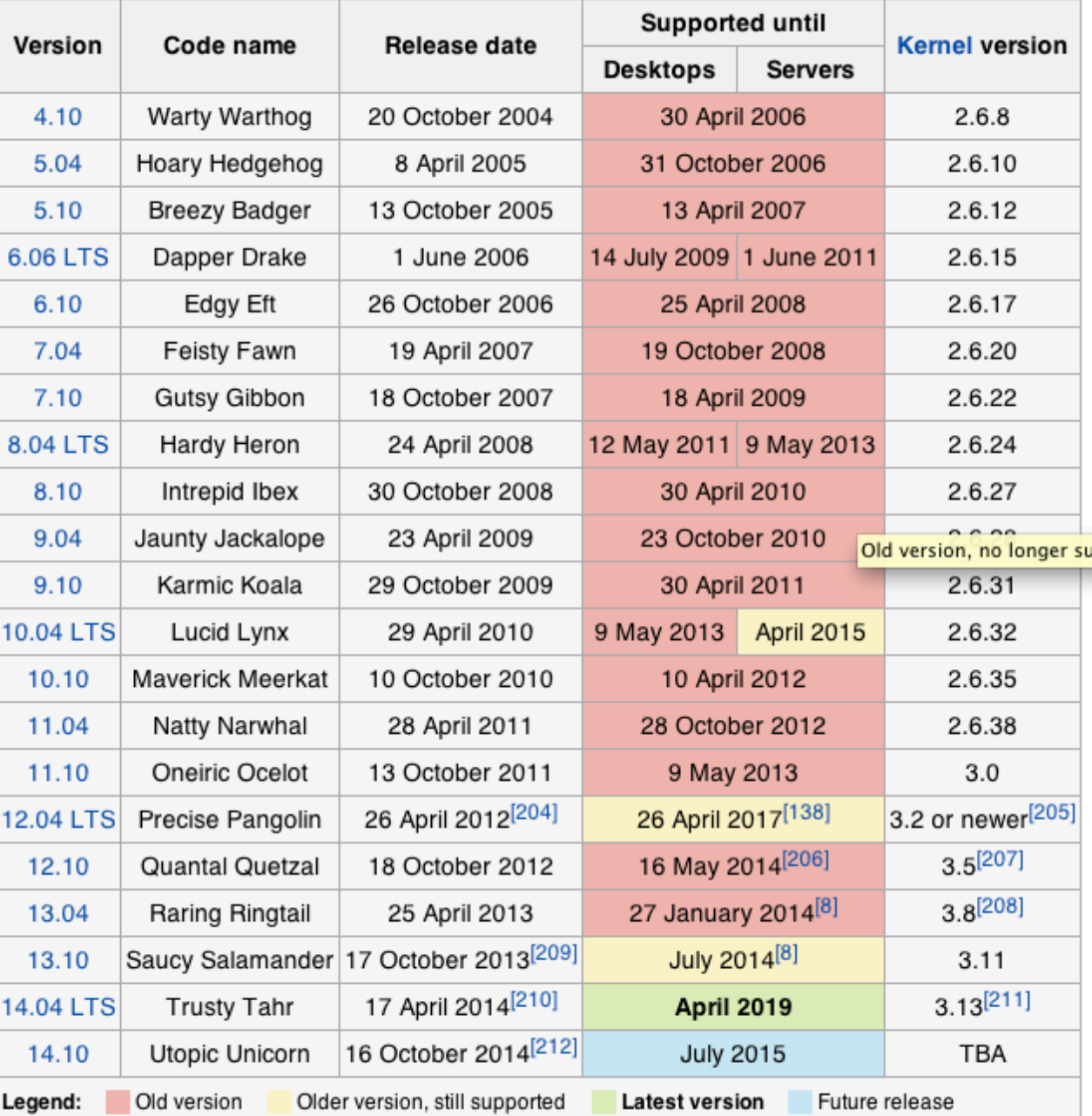

Note the length of support for the LTS (Long Term Support) versions of Ubuntu.

http://en.wikipedia.org/wiki/List\_of\_Ubuntu\_releases

# **Shells**

### Command line interface for executing programs

• Windows equivalent: command.com or command.exe

Also programming languages for scripting

- DOS/Windows equivalent: batch files, WSH, VBScript, JScript
- Linux/Unix: Perl, shell, php, python, C, etc.

#### Choice of similar but slightly different shells

- **bash:** the "Bourne-Again Shell". Combines POSIX standard with command history.
- **sh:** the "Bourne Shell". Standardised in POSIX
- Others: **ksh**, **tcsh**, **zsh, csh**

## **User processes**

The programs that you choose to run

Frequently-used programs tend to have short cryptic names (why?)

"**ls**" = list files " **cp**" = copy file " **rm**" = remove (delete) file

Lots of stuff included in most base systems Editors, compilers, system admin tools Lots more stuff available to install as well Thousands and thousands of packages

# **Services, Processes Daemons**

Programs that run in the background; called daemons on FreeBSD $\rightarrow$ 

Examples:

**apache:** The Apache Web server

- **cron**: Executes programs at certain times of day
- **syslogd**: Takes log messages and writes them to files
- **sshd**: Accepts incoming logins
- **sendmail** (other MTA daemons like Exim, Postifx):

accepts incoming mail (smtp)

# **Any questions?**

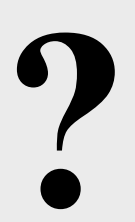

# **Software Installation FreeBSD**

## Software management in FreeBSD

- Install from source
- Install from binary
- Compile from source using a port
- **Use a wrapper tool, such as** *portinstall***.**
- **Install pre-built FreeBSD packages using** *pkg\_\**
- **Some people using** *pkng* **(next gen)**

You can keep the source tree local and up-to-date. This is known as the *ports collections*. A number of tools to do this, including *portsnap.*

# **Software Installation Linux**

## Two major packaging systems:

- Redhat Package Manager  $\rightarrow$  RPM
- Debian Packages  $\rightarrow$  DPKG

## Both have wrapper tools to make them easier to use:

- rpm wrapped with **"yum"**
- dpkg wrapped with **"apt" and "aptitude"**

#### Both use repositories.

- Linux has the other usual suspects as well:
- Install from source
- Install from binary

# **System Startup FreeBSD**

### Startup scripts in FreeBSD

- /etc/rc.d system startup scripts
- /usr/local/etc/rc.d third-party startup scripts

## Controlling services

- In /etc/defaults/rc.conf initial defaults
- /etc/rc.conf override settings here

# **System Startup Linux**

### Startup scripts

In /etc/init.d/ (System V) In /etc/init/ (Ubuntu 12.04 LTS and Upstart)

**NOTE!** Upon install services run!

### Controlling services

Stop/Start/Restart/Reload/Status Services

**# service <Service> <Action>**

or, "old school"

# /etc/init.d/<service> <action>

# **Administration**

- The use of the *root* account is discouraged. The *sudo* program is used instead.
- You can do *a "buildworld"* to move between major and minor releases (FreeBSD).
- You can use *apt* and/or *yum* to move between many major and minor Linux releases.
- Ubuntu does do-release-upgrade to move to a new version.

# **There's More**

### **The FreeBSD Handbook**

http://www.freebsd.org/handbook/

## **FreeBSD Resources**

http://www.freebsd.org http://forums.freebsd.org http://www.freshports.org/ http://wiki.freebsd.org http://en.wikipedia.org/wiki/FreeBSD

## **Ubuntu Resources**

http://www.ubuntu.com http://ubuntuforums.org http://www.debian.org http://ubuntuguide.org http://en.wikipedia.org/wiki/Debian http://en.wikipedia.org/wiki/Ubuntu\_(Linux\_distribution)

# **Connect to your Virtual Linux Machine**

Now you will use ssh to log in on your own virtual Linux machine as userid *sysadm*

1. Windows users download putty.exe from:

http://noc.ws.nsrc.org/downloads

- 2. Save putty.exe to your desktop and double-click the icon
- 3. Connect to vmN.ws.nsrc.org as user "*sysadm*" We'll do this now and instructors will help

Mac / Linux users open a terminal window and do

\$ ssh sysadm@vmN.ws.nsrc.org

**You specific VM and password will be given in class**